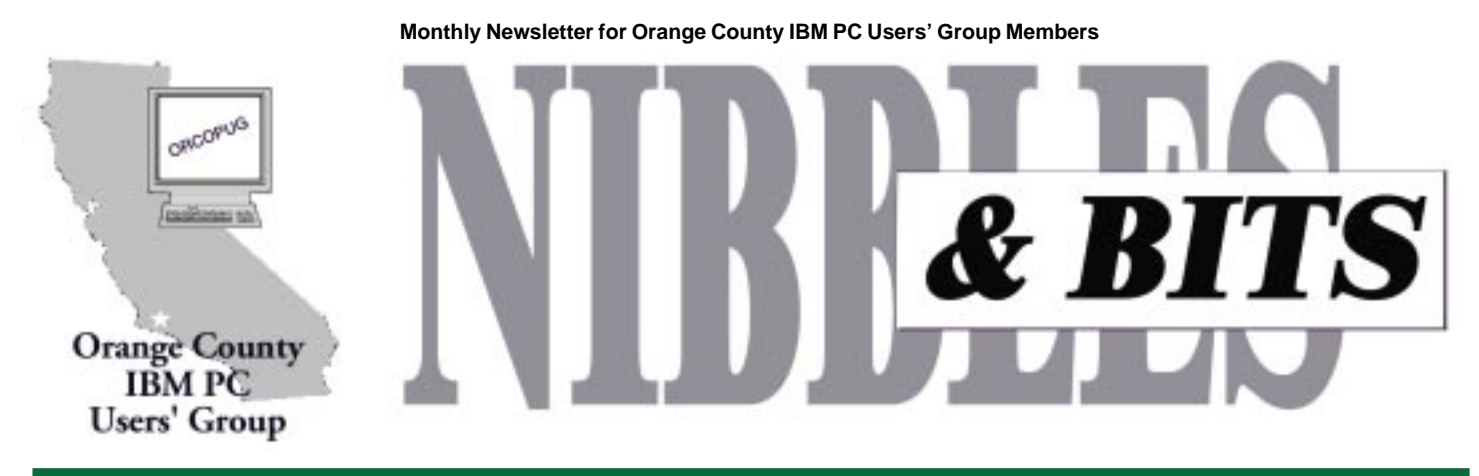

**Tuesday, October 10, 6:30 p.m. at th[e Hunt Branch Library, Fullerton —](#page-11-0) Bring a friend!**

# **Adobe Acrobat PDFs: What are they and how are they used October meeting**

#### *by Linda Gonse*

You may be among a large group of computer users who don't know what a PDF (Portable Document Format) file is. And, you may even wonder why you should.

For ORCOPUG members, there is a good reason. As this group approaches 2001, the method of distributing the newsletter will be changing and PDFs have a big role in the transformation.

Members will have the option of paying \$20 for their yearly dues if they choose to receive a PDF version of the newsletter. Members who want the paper version mailed to them each month will pay \$25 a year.

The different rates reflect the cost of copying and mailing the hard copy of the newsletter. Although the new method of distribution and the rate change won't totally balance out the costs, it will still help to lift the economic weight. (The change in next

#### **APCUG 15th Annual Fall Conference November 11–15 Las Vegas, Nevada**

[http://www.apcug.org/events/](http://www.apcug.org/events/comdex/fall2000/) comdex/fall2000/

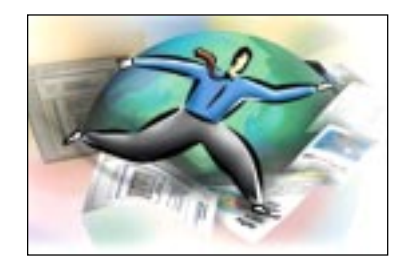

*Acrobat PDFs are the standard for electronic publishing around the world*

year's dues and choice of newsletter format were overwhelmingly approved by the membership at the regular July 2000 meeting.)

To help you decide which rate and newsletter format to choose, I will explain in the October 10 presentation the basics of how a PDF is made and how to use one.

You won't need to make PDFs in order to open and read them. But, knowing how they are made will help you understand why they are created in the first place and why they have become so amazingly popular in such a short time.

Acrobat was introduced in 1993, and since then, it has become the de facto standard for distributing and sharing documents worldwide.

User groups in greater numbers (see Ken's Korner, page 8) are using the new format for their newsletters as a way to reduce costs. And, PDFs have also allowed them to add color to their

newsletters without costing a cent! Other PDF features, such as navigating by using bookmarks and thumbnails, and clicking on hyperlinks to zip to web sites, are a bonus for many users. But, traditional hard copy is still an alternative, even with the lower membership rate. Members can easily print the PDF version on their home printers!

Acrobat Reader CDs from Adobe *may* be available at the meeting.

## **October 2000** Volume 18, Number 10 **[Notepad 2](#page-1-0) [Letters 3](#page-2-0) [Member news 3–4](#page-2-0) [Software review 5](#page-4-0) [UG discounts 6](#page-5-0) [Is it true? 7](#page-6-0) [Ken's Korner 8](#page-7-0) [The Naked PC 9](#page-8-0) [Siles 10](#page-9-0) [Peripherals 11](#page-10-0) Award Winning Newsletter**

<span id="page-1-1"></span><span id="page-1-0"></span>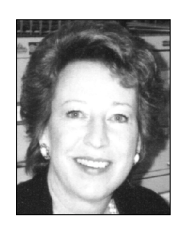

*by Linda Gonse [editor@orcopug.org](mailto:editor@orcopug.org)*

### **Good idea what do you think?**

One of the nice things about user groups is how we are made aware of new developments in hardware, software, and technology in programs at regular meetings.

In the recent past, our club has welcomed presentions about Microsoft Windows 2000, FBI Internet fraud, Windows Me, Microsoft Word, OneSpace, Linux, genealogy, GoBack, Street Wizard, Cable Online and Ontrack, among others.

Overall, the presentations have become more sophisticated and entertain as well as educate with original slides in PowerPoint and short videos with sound.

But, some of them were obviously better than others. This was not because of the background themes, type size, or graphics in them. They were better because they were brighter and sharper.

This was a result of the vendors bringing their own LCD projectors. Their projectors had brighter bulbs and higher resolution.

In the days when projectors and projection panels were coming into common use, the club's LCD panel was a great improvement to presentations. When people saw it for the first time, they were ecstatic.

Now that we can compare the output from our LCD panel to the newer LCD projectors, we can see the great difference in visual quality. However, no comparisons are needed when you are unable to see a presentation on the screen and you are sitting in the front row!

Many times, good on-screen presentations at meetings require active

**Notepade imaginations on our parts. There are Apologies to Mary Poppins**<br> **Apologies to Mary Poppins**<br> **Apologies to Mary Poppins**<br>
Mahatma Gandhi, as you know, we imaginations on our parts. There are other times, when we find ourselves ignoring the unreadable ones while we concentrate on the speaker. Either way, poor visuals detract from presentations.

I think this is a shame. We are missing out on an important aspect that can help us learn more about products and procedures. In addition, bad visuals create inattentive audiences, and inattentive audiences won't be eager to come back for more.

With the cost of LCD projectors coming down—although a good one may still cost around \$3,000—we could be planning ways to raise money to buy a new projector. A new projector could stimulate more interest in programs, and encourage visitors to come again and maybe join the group. To many of us, it would be like getting a new pair of eyes—we can see again! It would do a lot to raise the alertness level of the audience and also encourage better attendance at all the programs.

I have to tell you the truth, I suggested getting a new projector to a couple of members, as well as offering a few fundraising ideas.

Besides disparaging the fundraising ideas I tossed out for discussion, one member severely castigated my suggestion that our group could actually raise enough money for a projector— "in this lifetime."

I don't think this is true. I think we can do this if we want it.

Interestingly, another member later supported my idea and offered other suggestions for fundraising.

Now I'm asking you—before I continue to promote a better projector for our group—please tell me what you think. Do you want one? Write to me: *editor@orcopug.org.*

And, if you have any ideas on how generate income to help pay for a projector, I welcome them as well.

On the other hand, if you dislike this idea, please let me know your reasons without being nasty and abusive.

Mahatma Gandhi, as you know, walked barefoot most of the time, which produced an impressive set of calluses on his feet. He also ate very little, which made him rather frail and with his odd diet, he sometimes suffered from bad breath. This made him a super-callused fragile mystic plagued with halitosis.

*Submitted by Harold Wann*

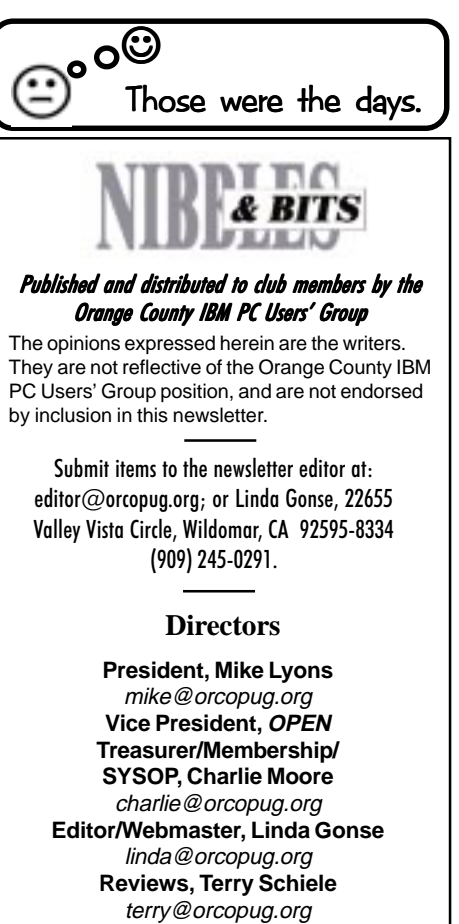

**Programs, Lothar Loehr** [lothar@orcopug.org](mailto:lothar@orcopug.org) **Membership, Carl Westberg** [carl@orcopug.org](mailto:carl@orcopug.org) **APCUG Rep, OPEN**

**P.O. Box 1779, Brea, CA 92822 (714) 990-0580 [info@orcopug.org](mailto:info@orcopug.org)**

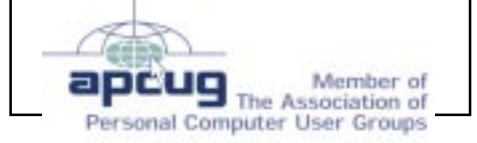

**Visit ORCOPUG online! [www.orcopug.org](http://www.orcopug.org)**

#### <span id="page-2-0"></span>**Letters to the editor**

#### **Website has everything**

[The Mahatma Gandhi joke \(page 2\)](#page-1-1) is from *LifeMinders.com* where you can register and get local weather forecasts, a joke of the day, sometimes the location of the cheapest gasoline in your town and a bunch of stuff you couldn't care less about.

> **Harold Wann [WANN.HSW@worldnet.att.net](mailto:WANN.HSW@worldnet.att.net)**

#### **Win2000 Service Pack stops firewall function**

FYI, interesting development relative to Win 2000. Service Pack 1 if applied prevents ZoneAlarm and several other firewalls from functioning. In fact, after the Service Pack is applied, ALL traffic is blocked.Then the only way to get on the Internet is to disable the firewall.

 ZoneAlarm and some of the others have posted patches to the firewall software which you can apply to make it function again, so if you download the patch before applying the Service Pack, you'll be OK.

But if you apply the service pack and don't have the patch, the only way to get it is to browse unprotected until you can download and apply the patch. Not too cool.

ZoneAlarm and other firewall providers say they were not provided any information from Microsoft until after the patch had been released,

*page 6* ☞

*Some of the ORCOPUG members attending the September meeting.*

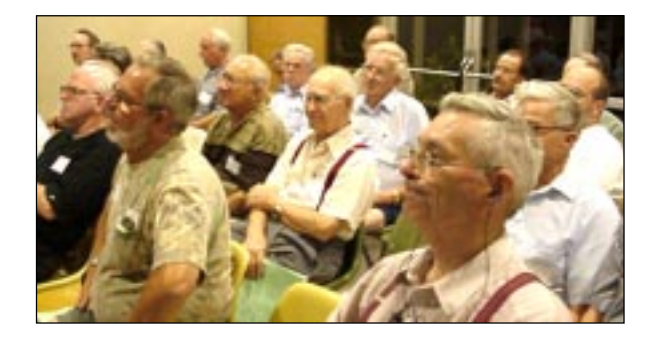

### **Prizes worth \$265 given away at September meeting**

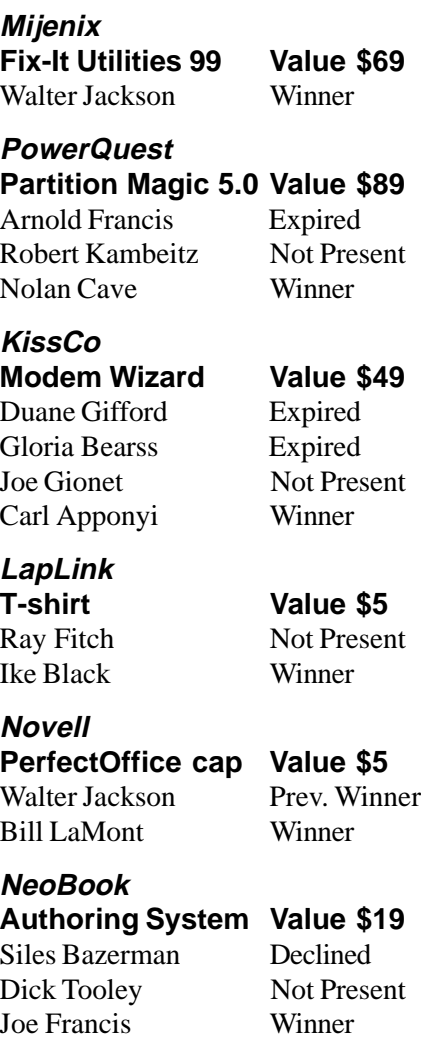

#### **Lotus T-shirt Value \$5** Robert Clark Expired Bud Barkhurst Winner

**IBM**

**ErgoGrip**

**Mouse pad Value \$5** Dan Sheffield Not Present Dale Arnold Winner

#### **Mouse pads Value \$19**

Dale Arnold Prev. Winner Trudy Morrill Not Present Jerry Patterson Not Present Ted Wirtz Not Present Siles Bazerman Declined Mike Lyons Winner

*Submitted by Mike Lyons*

#### **Charlie Moore is recovering after surgery**

Charlie Moore underwent surgery to implant a heart defibrillator on September 11. He was released from the hospital two days later. He is doing well and recovering at home.

*Submitted by Len Prince*

## **[New member welcomed](#page-9-1)**

Siles Bazerman joined ORCOPUG at the September meeting. Most members already recognize him from the columns he has contributed to the newsletter for the past year.

It's a pleasure to welcome him to our group. *—LG*

#### Members Helping Members

**Add your name to this list by writing to[: editor@orcopug.org.](mailto:editor@orcopug.org)**

**Windows 3.1, '95-'98, Office 97, Linda Gonse Office 2000, PageMaker, Internet** [linda@orcopug.org](mailto:linda@orcopug.org)

**MS Office, Access, Win 3.1, MS-DOS Sharon Graham**

(909) 245-0291 eves. and wkends s[hgraham@earthlink.net](mailto:shgraham@earthlink.net) (714) 533-6043 aft. 7a.m., bef. 10 p.m. **Won't you please volunteer to answer questions for members who need help?**

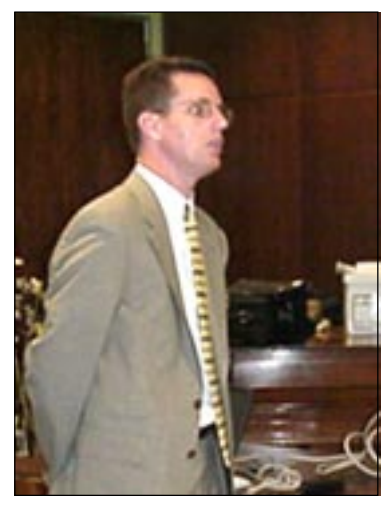

*Special Agent E.J. Hilbert*

## **FBI presenter at September meeting**

E.J. Hilbert, Special Agent in the FBI's CyberSquad, told members at the September meeting what to look for in Internet fraud and how to report it. Hilbert was responsible for the arrest of a suspect in the recent Emulex fraud which cost the Irvine company millions of dollars. Hilbert is also working on the September Western Union website break-in where thousands of account numbers were stolen.

To report Internet fraud, go to  *[http://www.fbi.gov/programs/ifcc/](http://www.fbi.gov/programs/ifcc/filingcomplaint.htm) filingcomplaint.htm.*

Read Terry Currier's related story, ["If it is too good to be true, it probably](#page-6-1) is," on page 7.

#### **Members' Web Sites**

Jim Brubaker—Discount Real Estate Services for Home Buyers and Sellers [http://www.1homeseller.com](http://basicbytes.com) Linda Gonse—PC Instruction, Newsletter and Web Page Design <http://basicbytes.com> Sharon Graham—Family Photos <http://home.earthlink.net/~shgraham/> Dan Sheffield—Educational CD-ROM Software [http://www.act-4.com](http://home.earthlink.net/~shgraham/)

FREE Web listing for ORCOPUG members! Send your information to editor@orcopug.org

## **Members' email**

#### **Apponyi, Carl**

......................... eubulus@netzero.net **Arnold, Dale** .................... darnold33@hotmail.com **Balazs, Frank** .......................... fbalazs@netzero.net **Bazerman, Siles** .................... siles.bazerman@gte.net **Black, Ike** ........................... ikeblack@msn.com **Boutwell, Lloyd** ............................. LloydB8@aol.com **Bullis, Art** ...................... bullis@worldnet.att.net **Brubaker, Jim** ...................... info@1homeseller.com **Cadish, Dan** .................. dbcadish@netscape.com **Cave, Nolan** ........................ stonycave@juno.com **Chenoweth, Bob** ...................... Chenoweth1@aol.com **Emigh, Glenn** ..........................glenne@linkline.com **Francis, Joe** ............................... joefran1@gte.net **Frank, Mervin** .........................mervinf@surfside.net **Gonse, Linda** ............................ linda@orcopug.org **Graham, Sharon** ....................shgraham@earthlink.net **Hedges, Ralph** ............................rhedges@juno.com **Jackson, Walter** ............................... wvjaxn@aol.com **Jarrett, Alan** ............................. alten101@aol.com **Kambeitz, Bob** ......................... rkambeitz@juno.com **Kaump, LeRoy** ............... leroy\_kaump@hotmail.com **Kise, Dean** ..................... deankise@hotmail.com **Klees, Larry** ............................... LKlees@aol.com **La Mont, Bill** .......................WILLARD47@aol.com **Lake, Tony** ......................... TonyLake@juno.com **Leese, Stan** ................... stan\_leese@surfside.net **Loehr, Lothar** ........................... lothar@orcopug.org **Lyons, Mike** ............................ mike@orcopug.org

#### **Moore, Charlie**

......................... charlie@orcopug.org **Morrill, Trudy** .......................... morrswiss@aol.com **Musser, Dave** .................dmusser@worldnet.att.net **Prince, Leonard** .......................... lenprince@juno.com **Schiele, Terry** .............................terry@orcopug.org **Tooley, Richard D.** ......................... tooley@alum.mit.edu **Turner, Denny** ............................ dlturner@juno.com **Wann, Harold** .......... WANN.HSW@worldnet.att.net **Webster, Marvin** ................. mwwebster@earthlink.net **Westberg, Carl** .............................. carl@orcopug.org **Wirtz, Ted** ............................. twirtz@pacbell.net

#### Members' Renewal Dates

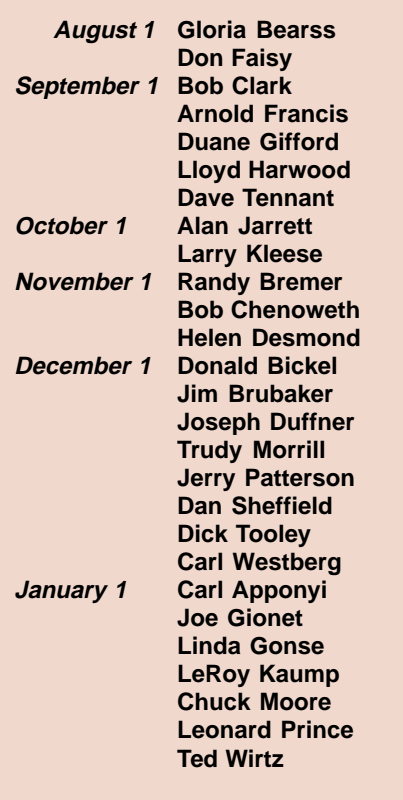

*Submitted by Charlie Moore*

## <span id="page-4-1"></span><span id="page-4-0"></span>**QuickBooks Pro 2000 from Intuit—Part 1**

#### *by Bee Reynolds, Tulsa Computer Society*

QuickBooks Pro 2000 is from Intuit, the makers of Quicken. In fact, if you use Quicken now as your accounting program and have grown enough, you can convert your Quicken files into QuickBooks. That is part of what this review will cover in this first section. Also, QuickBooks and QuickBooks Pro do have minor differences which will also be covered. The first part of this review is on the installation and conversion of the program. The second part will cover the major features of the program.

QuickBooks has been around for several years and has quickly become the standard accounting program for small to medium size businesses. Versions of Quickbooks 6.0 and up are Y2K compliant. The versions 5.0 and lower must be upgraded. The 99 version does not need a patch and if you are comfortable and everything is working for you, then you don't need to upgrade. The 2000 version has minor differences, but works with Windows 98 SE and all the newer equipment.

The hardware and software requirements are as follows: IBM compatible computer 166 MHz or higher, 64 MB of RAM, 85 MB hard drive for Quick Books and QB Pro, Microsoft IE 5.0 55 MB, Timer 9 MB (Timer is optional), CD-ROM drive, 16-bit sound card, SVGA monitor, Windows 95, 98 or NT 4.0 or higher, Internet access for optional services, Printer, MS Word 97 and Excel 97 or higher if

sure you do certain things first before just assuming you can setup your books. As with all accounting procedures, you need to know all your information before you start payroll. Reading the manual on this area first will help greatly. Your payroll needs can be handled in QuickBooks 2000. If you are starting out as a first-time user, then just setup your books the way your accountant has indicated, otherwise you will need to make sure you have followed the instructions before getting your payroll started.

One of the other things you can do with QuickBooks is convert your older QuickBooks data into the newer program. You will need to follow the instructions on the screen and make sure to have backups of all your data at least in double or triple sets so if you make any mistakes, you will be covered. There are differences between the DOS and Windows versions of Quick Books. You can convert your data, but here again, please read all the instruc-

you plan to use integrated features,

# **Your payroll needs can be handled in QuickBooks 2000.**

contact manager for synchronizing. For networks, it is recommended to use NT and make sure you have the latest service pack.

QuickBooks Pro 2000 will not work with QuickBooks Pro 6.0 or 99 in a multi-user environment. Pro 6.0 will not work with Pro 99 in a multi-user environment.

When installing Quickbooks 2000 you must have IE installed on your computer. If you are using other browers, then the installation will not affect your browsers or their settings. If you have IE 4.0 or lower, then IE 5.0 will be installed. If you are doing a first time install and not upgrading, then just install and follow the screens. Be sure to have the keycode ready. If you have multiple copies, each copy will have its own keycode. If you have too much trouble with the installation, call the Technical Support people and they will be very helpful. You can use QB up to 25 times before registering, if you don't register, then the program will not let you get back in without completely wiping out the program and starting over. That could be a real problem and pain especially if you have your accounting stuff entered and setup the way you want. Registering is one of the best things you can do for yourself and to save yourself problems. Once registered you will be able to access the Intuit site and get all kinds of help and information you will need, especially technical support.

QuickBooks 2000 does not work with Quick Payroll or Quick Pay (not Y2K compliant). You will need to retrieve print specific information from your QuickPay or Quick Payroll data before setting up QuickBooks payroll. Make

tions and make backups of your data.

If you are using Quicken and want to convert, make a copy of your Quicken data file. QuickBooks 2000 data file is not compatible with and cannot be saved as a Quicken file. Do not uninstall Quicken before installing and converting to QuickBooks completely.

All in all, your conversion or startup with QuickBooks should not be hard. Next time, I will try to cover the major features and some of the differences to the program. QuickBooks Pro and QuickBooks both are easy to setup and start running your small business. Pro also has Scheduling and Tracking. These features are great for construction companies or general contractors.

Next month I will have Part 2 of this

## <span id="page-5-0"></span>**User Group discounts**

## **Special offers on PowerQuest products**

#### *by Gene Barlow, PowerQuest User Group Relations*

We offer the following PowerQuest products at a user group discount:

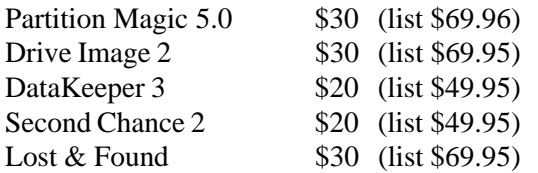

In addition to these great prices, orders of more than \$100 will get an additional 20% off the total. So, \$100 worth of products would only cost you \$80.

These can be ordered on our secure web site at *[www.ugr.com/order/.](http://ugr.com/order/)* You will need to enter your user group name and the special price code of UGAUG00. Orders may be submitted with credit cards or the completed form can be printed out and mailed with a check.

## **Get 20% off computer books from O'Reilly**

User group members are eligible for a 20% discount from O'Reilly Books. Check the catalog online at *[www.oreilly.com.](http://www.oreilly.com)*Order by phone at 800-998-9938, by email at order@oreilly.com, or online. Be sure to include the code DSUG to claim your discount. Shipping and tax are extra. *—LG*

## **Computer magazine discount prices**

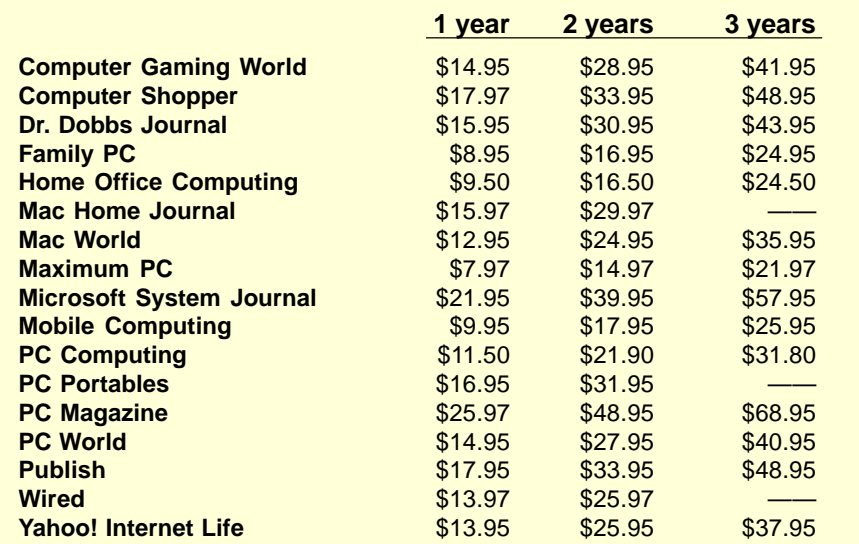

Orders must be accompanied by a check, cash or money order, payable to **Herb Goodman**. Send to: **Herb Goodman, 8295 Sunlake Drive, Boca Raton, FL 33496.** Call 561-488-4465 or email [goodman@prodigy.net](mailto:goodman@prodigy.net). Allow 10 to 12 weeks for your magazines to start. For renewals, send the address label from a current subscription.

**Letters**

☞*page 3*

giving them no time to prepare. Microsoft claims this will not happen in the future.

There is more info about this on ZDNET if you want details.

> **Ted Wirtz [twirtz@pacbell.net](mailto:twirtz@pacbell.net)**

#### **Web site is changed**

I think the (new) ORCOPUG website is tanfastic (even better than fantastic).

> **Dean Kise [deankise@hotmail.com](mailto:deankise@hotmail.com)**

#### ■ Comments on last issue

For years I had a "ShagNasty" or little fuzzy that I had picked up from a USPS booth at some trade fair in the 70's or 80's that had a ribbon attached with the legend "E-COM." Most people don't realize that the USPS was in the vanguard of the e-mail movement. I'll bet that they were diverted in favor of political "friends" that decided that such should be made a vehicle for profit rather than service. In the future, use of the USPS for email may appeal to many people for additional security from spyware and virus infection as well as permanent addresses and absence of ads.

Paul Myers in his article "Virus Security 101" suggests using an e-mail program other than MS Outlook. That's fine, but which one and how do we get rid of MS Outlook without crippling the rest of Windows so we don't just gobble up space on our hard disks.

Ted Wirtz has some great suggestions about what to avoid, but how do you check to determine if such are loaded on your hard disk and, if

*page 9* ☞

## <span id="page-6-1"></span><span id="page-6-0"></span>**If it sounds too good to be true, it probably is**

#### *by Terry Currier, North Orange County Computer Club*

At our fifth anniversary we were able to get Special Agent E.J. Hilbert II from the Federal Bureau of Investigation (FBI) who spoke about Internet fraud. Fraud is the intentional deception practiced in order to secure unfair or unlawful gain. It doesn't matter what your age or gender for the scams. The con artist will try for everyone; some do it for money, others for kicks. The biggest targets are those over 50, since they tend to have more free assets. (Then, why is it my wife tells me we're broke?) The one theme E.J. emphasized was "If it sounds too good to be true, it probably is." The reality is, most people don't even to stop and think about it—if it is such a great deal or it's something that tugs at your heart. Some telltale signs you should be cautious of:

- The person claims to have inside information.
- · Limited time offers, high return guarantee, or assurances it's safe as a CD.
- · Watch for offshore scams and investment opportunities in other countries.

· Be leery of downloading special viewers from unknown web sites. There have been cases where the user agreed to download the file, but didn't know it also disconnected them from their ISP (Internet Service Provider). It then called a 900 number somewhere on the other side of the world where the law won't reach them, but the charge on the phone bill will.

Colleges and universities are the biggest source of hacking. They have the nice T1 connections and mainframes. The penalty for each intrusion, of a web site is up to 5 years and \$250,000 monetary damages. If you think its easy to get lost money back, you're wrong. A crook often will have it deposited in one bank and have it bounced to another. The experienced crooks will have it bounced up to 12 times.

Now, what about some of those chain letters that go around? The same rule applies, if it sounds too good to be true, it probably is. Disney and Bill Gates are not going to get together and pass out free tickets to those that pass around the email. My niece sent me one in which the sender claimed to be a lawyer. He had a friend who showed a check for a large amount of money with the words stamped on it "paid in full." He claimed that the user would get \$3.11 for each time they passed along the email.

I had to tell her 1) just because the person claimed to be a lawyer doesn't mean it's true, 2) NO ONE is going to pay that much for each time you do something as easy as send out an email 3) checks are kept by the bank after they are paid in full. Dissect such email you get and you'll see that almost all are scams.

One government site to check out is *http://www.sec.gov/consumer/cyberfr.htm.* At that site they will give you some of the things you should look for before you invest in a company you heard about on the Internet. Basic tips:

- · Where are they physically located? A business in cyberspace can be located anywhere in the world.
- · What is the company's track record? Ask your state or local consumer protection agency. If thereare no complaints it does not mean they are legit.
- Get financial statements from the company and be able to analyze them.
- Verify the claims about new product developments or lucrative contracts.
- · Be careful who you give your social security information to. Even giving the last 4 numbers can give a crook access to private information.
- Take your time to decide, don't rush into time limited offers.
- Free is not always free.

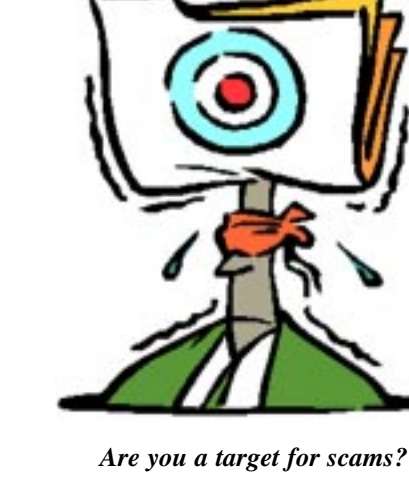

· You have a greater chance of credit card fraud paying for a meal at a res-

taurant than you do paying online. You can file a fraud complaint at the Internet Fraud Complaint Center (IFCC), *http://www.fbi.gov/programs/ ifcc/filingcomplaint.htm*. The IFCC is a partnership between the FBI and the National White Collar Crime Center. Other web sites to look at: *https:// www.ifccfbi.gov/ http://www.pueblo .gsa.gov/scamsdesc.htm, http:// internet-101.com/hoax/* and *http:// www.urbanmyths.com/.*

If you have a DSL or cable modem you must get a firewall. If you don't have one, check out Steve Gibson's web site, *http://www.grc.com,* to test if a hacker can get into your system. Then you will know the value of a firewall.

## **Cowboy wisdom**

Don't squat with your spurs on.

Good judgment comes from experience, and a lot of that comes from bad judgment.

If you're ridin' ahead of the herd, take a look back every now and then to make sure it's still there.

• If you get to thinkin' you're a person of some influence, try orderin' someone else's dog around.

Never kick a cow chip on a hot day.

*Submitted by Kay Gutmann*

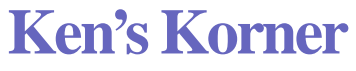

*by Ken Fermoyle*

## **Acrobat: Is it changing publishing as we know it?**

<span id="page-7-1"></span><span id="page-7-0"></span>Adobe Acrobat is more than just another software program. It didn't arrive with the instant impact of its ancestor, Adobe's PostScript, but it bids fair to make equally important changes in publishing as we know it.

For user groups and other nonprofit or educational organization, Adobe Acrobat™ is a tool that has special implications, not to mention benefits.

How can I claim that Acrobat may be more important than PostScript, you ask? Didn't PostScript help create a revolution in publishing back in the mid-1980s? Certainly! PostScript, combined with

PageMaker from Aldus and the Apple LaserWriter printer created what John Warner of Aldus named "desktop publishing." Then Ventura Publisher came along and extended the new technology to PCs.

We're in a new era, however, with the Internet and World Wide Web, plus hardware and software more capable than anything we dreamt of 15 years ago. And Adobe Acrobat, especially the current 4.0X versions, fits right into this new era. It's a unique publishing tool, more versatile than anything we've known in the past. Consider these points.

1. You can use Acrobat to publish a

document from virtually any application in a Portable Document Format (PDF) file.

2. Acrobat is a true cross-platform application; its PDF files can be created and read on both PC and Mac computers.

3. PDF files preserve the fonts, formatting, colors and graphics of the original source document, regardless of the application and platform used to

create it.

4. Conversion of document files to PDF can be a simple dragand-drop operation, but there are several other ways Acrobat can create PDF files, especially from within Windows Office applications such as Word, Excel and

PowerPoint. The default installation in Windows includes macros that allow quick, easy creation of PDF files

5. You don't have to be a publishing genius or understand how the program works to use it effectively for such chores as converting a PageMaker newsletter or Word document to PDF for distribution via e-mail. You do have to spend more time to learn the more sophisticated features that Acrobat also offers:

6. Acrobat captures Web pages or entire sites and converts them to PDF files for convenient offline viewing and printing.

And that's just for starters. For more detailed information than I could possibly include here, including FAQs, User Forums and tutorials, go to *www.adobe.com/products/acrobat/ main.html.*

What I'd like to stress here is the important role Adobe Acrobat can play in the distribution of information by user groups and other educational or not-for-profit organizations that publish newsletters and journals.

For at least four years I've been arguing that distributing hardcopy newsletters via the U.S. Postal Service may not be the best choice for user groups. It's expensive, vying with meeting place rental as the major item in most groups' budgets. It's slow, especially if newsletters go out as third class mail. It also places major restrictions on editors.

I know, I know! Members resist receiving their newsletters via e-mail.

"I want to get the news printed on paper so I can sit and enjoy it with a cup of coffee. I don't want to read it on a computer monitor!" Those are the comments I hear all too frequently.

But think about it for a minute. The newsletter you get via snail mail is printed in plain black and while, right? And it usually contains eight or 12 pages; more must be added in multiples of at least two pages, usually four.

Downloading a typical PDF newsletter takes only a few minutes, printing it just a few minutes more. And how many user group members don't have a color printer these days? Not many, so editors can add color to their pages, something too expensive even to consider for printed newsletters.

Acrobat eliminates page constraints, too. Editors don't have to worry about filling an extra page when they have only seven pages of material, or to trim a page when they can easily fill nine pages. There is no need to do the laborious task of collating, folding and/or stapling and sticking on stamps.

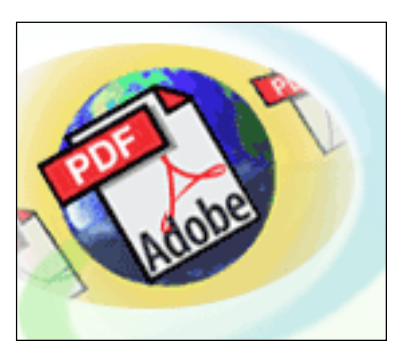

<span id="page-8-0"></span>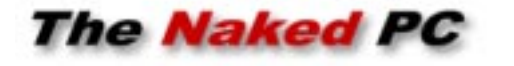

#### **Potpourri of current events and interesting stuff**

#### *by T.J. Lee*

• According to eWeek the improvements in Office 10 will not be significant enough to convince sites running Office 2000 to undertake the upgrade. Instead, Office 10 makes a more

compelling upgrade for organizations that stuck with Office 97. *http://www. TheNakedPC.com/t/ 319/tr.cgi?news4*

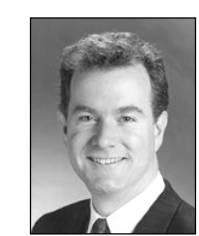

• An interesting concept from American Express may change the way credit

*T.J. Lee*

card transactions are handled on the Web. Cardholders do not give out their actual credit card number, rather they use a series of randomly generated numbers. Each random credit card number can be used for only one transaction after which it becomes invalid thereby eliminating the possibility of fraudulent future use. Other credit card companies are expected to come out with similar products. *http://www. TheNakedPC.com/t/319/tr.cgi?news5*

• Microsoft has finally updated the incredibly useful Tweak UI utility for Windows. Version 1.33 works with Windows 2000, Windows NT, Windows Me, Windows 98, or Windows 95. *http://www.thenakedpc.com/t/320/ tr.cgi?news1*

• ZDNet News reporter David Coursey has one word of advice for users thinking of upgrading to Windows Me... "Don't." *http://www.thenakedpc.com/t/ 320/tr.cgi?news2*

Reprinted with permission from The Naked PC, a free, online newsletter at http://www.thenakedpc.com. T.J. Lee coauthored "The Underground Guide to PCs," on sale now at Amazon.com.

## **Letters**

☞*page 6*

they are, how do you get rid of the offenders. That would make a good program.

> **Carl Westberg [carl@orcopug.org](mailto:carl@orcopug.org)**

#### **Thoughts about Charlie**

Really sorry to hear about Charlie! Besides being a great guy, he's been the right arm of my computer!

> **Stan Leese [stan\\_leese@surfside.net](mailto:stan_leese@surfside.net)**

#### **Training manual offer**

Small publisher/distributor in Sydney, Australia offering everyone the chance to learn to use a computer and its applications at a very affordable price. Self-paced training manuals emphasize doing rather than technical reading, are written in English rather than computer jargon, demonstrate large variety of practical uses of programs. Covering Word, Excel, PowerPoint, Access, Getting Started with PCs & the Internet. AUD \$14.95 each. MYOB First Accounts and Accounting AUD \$19.80 each. Each course enhances your operational performance taking you to a higher level of skill using the program. Seeking Distributors.

> **Scott Mason [scottmason@one.net.au](mailto:scottmason@one.net.au)**

#### ■ Drivers for (Windows) Me?

The following article addressed the need for (Windows Me) drivers, *http:// www.pcworld.com/pcwtoday/article/ 0,1510,18469,00.html*.

In it, a quote said, "Windows Me is basically Windows 98 with the 16-bit subsystems partially removed. Devices with 32-bit Windows 95 or 98 drivers will probably work fine, but 16-bit drivers might be a problem."

> **Dave Musser [dmusser@worldnet.att.net](mailto:dmusser@worldnet.att.net)**

## **Web bug tracking can't be turned off**

**Web bugs are becoming more prevalent in tracking activities of visitors without their knowledge. Web bugs are similar to the Internet cookies that are widely used to track the online movements of Web users and store information about them. Cookies can be turned off or controlled through a Web browser, but users "don't have much control over" web bugs, said Stephen Keating, executive director of the Privacy Foundation.**

**Web bugs are embedded within the HTML code on a Web page and cannot be turned off like cookies. In addition, the bugs are invisible to users, typically being set up on a Web page as a graphical element that's just 1 pixel by 1 pixel in size—about as large as a period at the end of a sentence of standard-size text.**

**The Privacy Foundation is proposing standards under which Web bugs would be clearly shown as a visible icon on a computer screen, rather than as a small dot-size image that's nearly impossible to see. The group also wants the icons to be clearly labeled with the names of the companies that place the Web bugs on the site.**

**Moreover, the foundation said users should receive a "Web bug disclosure" that describes what data will be collected, how it will be used and what companies will receive the information. —LG**

<span id="page-9-1"></span><span id="page-9-0"></span>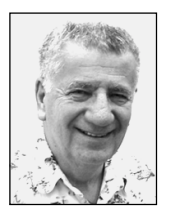

# **Windows Me is finally on retail shelves**

*by Siles Bazerman*

By the time you read this Windows Me RETAIL version will be on sale. Since mid-August OEMs have been delivering systems with Windows Me installed. This goes for the majors and also the mom and pop builders. There has been an unusually long time frame between the Release-To-Manufacturing and retail release dates. Only Microsoft knows for sure why.

You will read or have read articles stating that with Windows Me DOS is dead. Not true. It is just more deeply hidden than in Windows 98, and apparently beyond the capabilities of these writers to find. Just look in the c:\Windows\Command folder in Windows Me and Windows 98 and compare the DOS commands there. In fact, compare them to DOS 3.1. Many of the national magazine writers just rephrase press releases and do not do any independent checking on their own. Also, a number of others seem to cater to the magazine advertisers, and allow the number of pages paid for by a company to influence their reviews.

Up until now I have been saying that to get to pure DOS you needed a boot disk and to choose the last option on the menu. Now however, in my meanderings through UUNet, UseNet, and news groups I have found two different ways of achieving the same thing. I cannot give you the procedures here, as both are copyrighted and specifically prohibit reproduction for distribution. However, both are available for free download. I have used both and they work provided you follow instructions exactly.

You can use only one of these at a time. You cannot run both of them at the same time as they will produce

major problems that way. They each work by modifying the same files. The first one is found at *http://www. [geocities.com/mfd4life\\_2000/](http://www.geocities.com/mfd4life_2000/)* and allows using Shift F8 to boot or reboot to DOS. To do this, you will need to modify and patch your system. Before you do this backup your system.

The second one will allow a semiautomatic reboot into DOS. This one used an old DOS method of renaming

CleanSweep does work in spite of the warning, but will be patched. At this time the only thing not working for me is System Interrogator. Of course, this does not include Crash Guard or similar programs which I do not allow on my system. All of these interrupt operations that Windows will normally recover from, and make a big deal about what they saved you from. None of them can recover from a real crash, only lock up your system and cause the need for a three finger salute or worse. I expect a patch to allow Norton Disk Doctor to replace Scandisk. Scandisk and Defrag have both been improved and work much quicker than previous versions, but I

## **Look for a slew of updated drivers to be released shortly…**

files and swapping them out on reboot. It has specific patches to allow CD recognition and one for Partition Magic 5.0. It was written by three MVPs, and is the one I use. Again, backup first. The URL is *http://www.sgmpv. [freewebsites.com/WinME.htm.](http://www.sgmpv.freewebsites.com/WinME.htm)*

I want to be very clear on this. Neither procedure is supported by Microsoft, and is definitely a "use at your own risk" operation. I will not be responsible for your following directions and proceeding in the correct order of operation. If you do use one of these, keep the URL and check back regularly. I am sure that upgrades, patches, and new features will be added as time goes by. Always happens.

Speaking of patches, upgrades, etc., PowerQuest has told me that they will release either a patch or new versions for Partition Magic and Drive Image sometime between September 14 and the end of the year for Windows Me. Also Symantec will be releasing fixes for System 2000 about the end of September. If you use the existing version, you will get warning messages with a number of programs, such as CleanSweep, and will produce errors.

still prefer the Norton versions.

Look for a slew of updated drivers to be released shortly after the release of Windows Me, as all the hardware and software companies have had the RTM version for several months, and most have had Beta versions for almost a year. Because of these driver issues, there is a growing sentiment among Beta testers, MVPs, and others using Windows Me to recommend upgrading over Windows 98 rather than a clean install. This is presuming that you have maintained your system properly, installed all the updates, and updated your drivers as needed.

Siles Bazerman is Vice President of WINNERS in Garden Grove.Write to him at [siles.bazerman@gte.net](mailto:siles.bazerman@gte.net) or call (714) 897-2868 (after 9 a.m.).

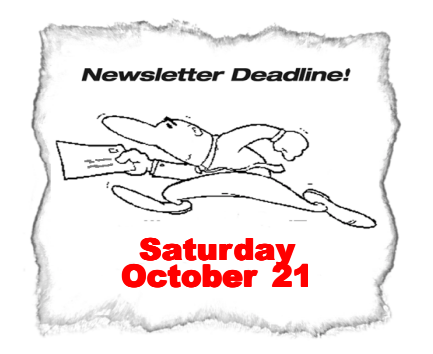

<span id="page-10-1"></span><span id="page-10-0"></span>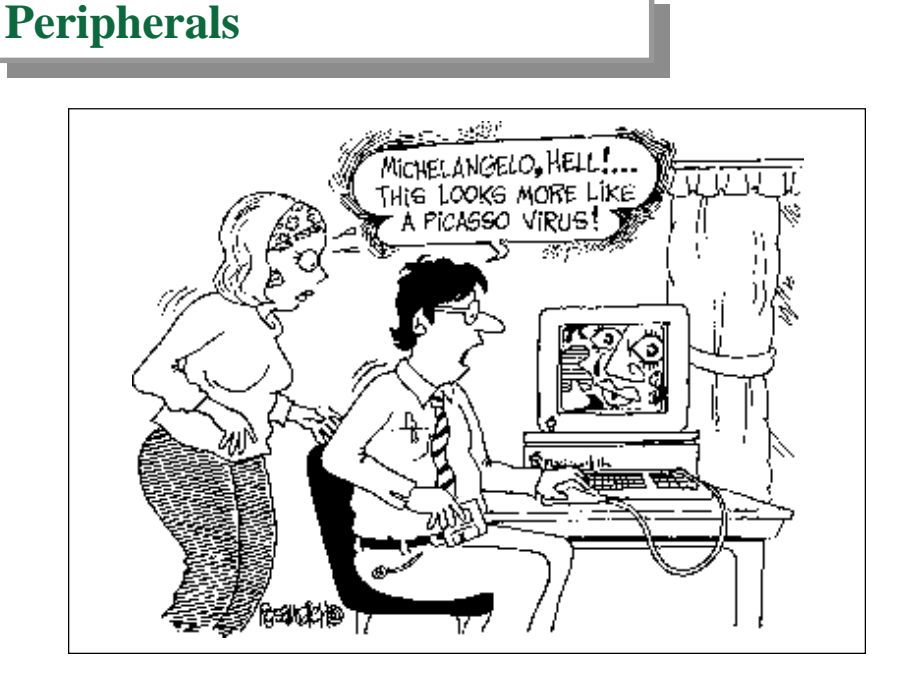

## <span id="page-10-2"></span>**[Ken's Korner](#page-7-1)**

*page 8* ☞

Deadlines become more elastic and more up-to-date news included. Once the newsletter has been thoroughly proofread, corrected and converted to a PDF file, it's ready to go out via e-mail without delay.

Many groups, recognizing the economic and other benefits of PDF, now use Acrobat to publish at least a portion of their newsletter each month. When I first started the Ken's Korner column three years ago, receiving a PDF newsletter was a rarity. Now I get two or three dozen each month.

What I recommend in my Media Workshops is that groups set up pilot programs and start using Acrobat to create PDF newsletters for a portion of their subscription list (e.g. vendors, advertisers, exchange copies for other groups and members who volunteer to forego printed copies) as a pilot program. The list can be expanded as more people, particularly new members, agree to receive their newsletters in electronic form.

I realize this isn't your typical software application review — and it isn't meant to be! It's meant to be a thought, started for groups (and individuals) who are willing to consider a new, effective and efficient means of publishing documents in the new millennium.

At \$249 for the full version of 4.0 (\$99 for update version), Adobe Acrobat may be pricey for the casual, occasional user but it makes sense for anyone who produces a lot of documents and needs to distribute them widely via e-mail or on CDs. It also makes a great dollars and cents value for any group.

I welcome comments about their experiences from groups and individuals that use Acrobat — and from those who find fault with my reasoning and suggestions. If response warrants, I will print replies in a future column.

Copyright ©2000 Ken Fermoyle, Fermoyle **Publications** 

Ken's Korner is available to User Groups without charge, and appears in more than 250 User Group newsletters worldwide. For reprint permission, write [kfermoyle@earthlink.net](mailto:kfermoyle@ earthlink.net).

## **Nothing is wrong here**

One of Microsoft's finest techs was drafted and sent to boot camp. At the rifle range, he was given some instruction, a rifle and bullets. He fired several shots at the target. The report came from the target area that all attempts had completely missed the target.

The tech looked at his rifle, and then at the target. He looked at the rifle again, and then at the target again. He put his finger over the end of the rifle barrel and squeezed the trigger with his other hand.

The end of his finger was blown off, whereupon he yelled toward the target area, "It's leaving here just fine, the trouble must be at your end!"

*Submitted by Tony Lake*

## **[QuickBooks](#page-4-1)**

☞*page 5*

review. Check out Intuit's website for information on pricing and system requirements. Watch your local stores for good deals and specials that might be running. This program runs \$119.95 for QuickBooks or upgrade for \$69.95. QuickBooks Pro 2000 runs \$219.95 or upgrade for \$149.95. You can get special deals if you look around the local area. Just keep watching your local paper and stores. See you next month. *—From the October 2000 issue of the I/O Port Newsletter*

#### Newsletter contributors

**Carl Westberg, Charlie Moore, Dave Musser, Dean Kise, Gene Barlow, Harold Wann, Herb Goodman, Kay Gutmann, Ken Fermoyle, Leonard Prince, Linda Gonse, Mike Lyons, Scott Mason, Siles Bazerman, Stan Leese, T.J. Lee, Ted Wirtz, Terry Currier, Tony Lake.**

<span id="page-11-0"></span>User groups are organizations of personal computer users that hold monthly meetings to learn more about their personal computer. At these meetings they answer each other's questions, see product presentations, and share experiences... Non-members are welcome to attend these meetings in order to see how joining the group might benefit them.

*—Gene Barlow, PowerQuest User Group Relations, www.ugr.com*

**The Orange County IBM PC Users' Group regular meeting is scheduled for the second Tuesday of the month at 6:30 p.m. at the Hunt Library, 201 S. Basque Avenue, Fullerton, (714) 738-5364. For more information, call (714) 990-0580, or go to www.orcopug.org.**

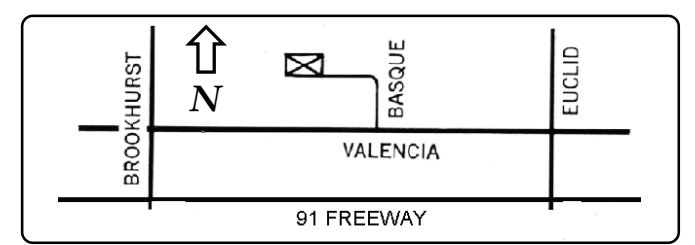

**Directions:** From the 91 Freeway, exit at either Euclid or Brookhurst Streets and go north. Turn onto Valencia Drive. Go to Basque Avenue and turn north. The Hunt Library is located at end of Basque. (Access only from Valencia).

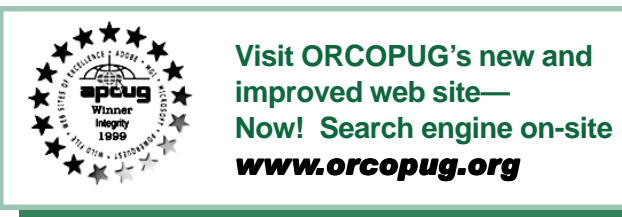

## **You can help**

Planning meetings are held the third Thursday of every month at 7 p.m. at Downey Savings & Loan, one block east of Harbor at Bastanchury in Fullerton. Everyone is welcome to attend and participate in planning future meetings and events.

Reprint Policy User groups wishing to reprint unaltered, uncopyrighted material, with credit to the author and Nibbles & Bits, are encouraged to write: editor@orcopug.org. In exchange for your newsletter's **name and date** of publication, ASCII and image files will be forwarded to you for the desired article(s).

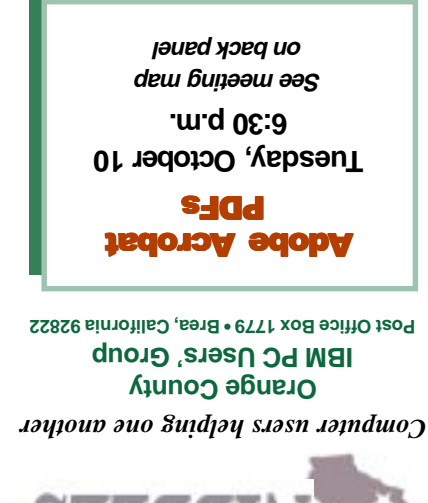

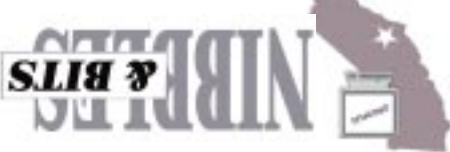